## LAYOUT

SMART REMOTE

 $\Box$  $\sqrt{\bigcirc}$  $\circledast$ 

 $\mathbb{C}$ 

 $\mathbb{C}$ 

Ŵ

 $\overline{\phantom{a}}$ 

USER GUIDE

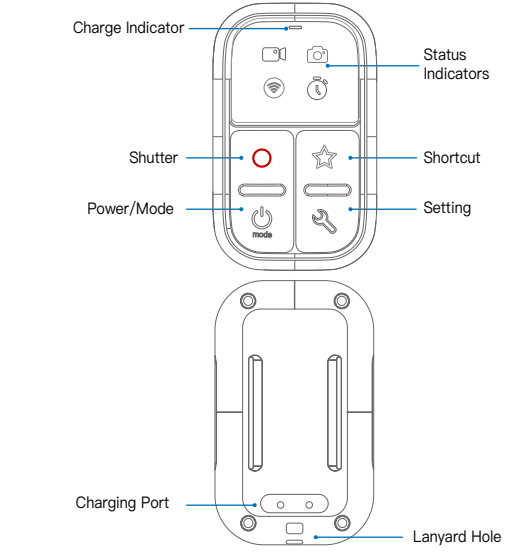

## STATUS INDICATION

Connection (全) On:Connected to cameras Blinking: Searching for cameras Video On:Cameras in Video Mode Blinking: Recording video Photo  $\bigcirc$ On:Cameras in Photo Mode Blinking: Taking Photo **Timelapse**  $\mathbb{C}$ On: Cameras in Timelapse Mode Blinking: Recording Timelapse

## BUTTONS

Power /Mode Button

**Power on:** Press and hold for 1 second to turn on **Power off:** Press and hold for 3 seconds to turn off **Switching modes:** Press **Power button** one time, the cameras will switch to next mode. During recording , press the **Power button** to mark a **HiLight tag**.

O

#### <u>റ</u> Shutter Button

Press **Shutter button** to start/stop recording a video or taking a photo.

#### Shortcut Button  $\sqrt{2}$

Press and hold **Shortcut button** for 3 seconds to set current sub-mode as Shortcut sub-mode. After that, press **Shortcut button** will immediately jump to this Shortcut sub-mode.

#### Setting Button ಲಿ

When the **Setting button** is pressed, the camera will switch among all sub-modes of the current main mode in turn.

# PAIRING CAMERA

• Press and hold Setting Button  $\mathbb{R}$  for 3 seconds to enter the pairing mode. All indicators will blink. Set your camera to pairing mode: **Connections> Connect Device>Remote** Wait for the pairing success notification on the camera. Press Setting Button to exit pairing mode.

• If the pairing fails, select Reset Connections in camera's settings and conduct the above operations again. The paired cameras and remote will connect automatically when they are powered on.

After a long period of power off, the camera may completely shut down the wireless connection. You need to remove the camera battery, put it back and turn on the power to activate the wireless. To control multiple cameras at the same time, refer to the

"FIRMWARE UPDATE" instructions, enter the Opitons and turn on the Multiple Cameras Mode.

# **CHARGING**

Attach the magnetic charging cable to charging port on the back of remote. Cell phone USB charger is required. The charging indicator will turn on When charging and turn off when battery is fully charged.

## POWER INDICATION

When powering on, the Status indicators will use to indicate the power level. Each indicator represents 25% power, and how many indicators are on indicates how much power there is.

When the remote battery is almost exhausted, the Connection Indicator  $\circledast$  will blink three times for notification.

### FIRMWARE UPDATE

When the new camera is launched, we may update the firmware. Please visit

**www.yoctop.com/dowloads** to download firmware.

- Power off the remote,press and hold **Setting Button** and turn on remote to enter the Opitons mode. All indicators will be on.
- Connect the Wi-Fi hotspot SSID HERO-RC-XXXXXX
- with your computer or Android phone.
- Open **http://**192.168.4.1 in your web browser.
- Click **Choose File** to select the Firmware file. Click **Update** button and wait for remote to finish update. **MOCTOP**

More infomation: WWW.YOCTOP.COM or send email to customerservice@yoctop.com